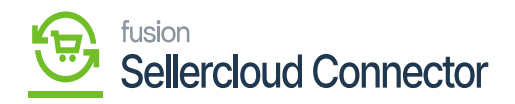

## **Configure SellerCloud Connector Package for Multiple Stores**

- If you want to publish the package for multiple stores/tenants, click on the **ellipses(…)** icon in the sub-header menu.
- Select **[Publish to Multiple Tenants].**

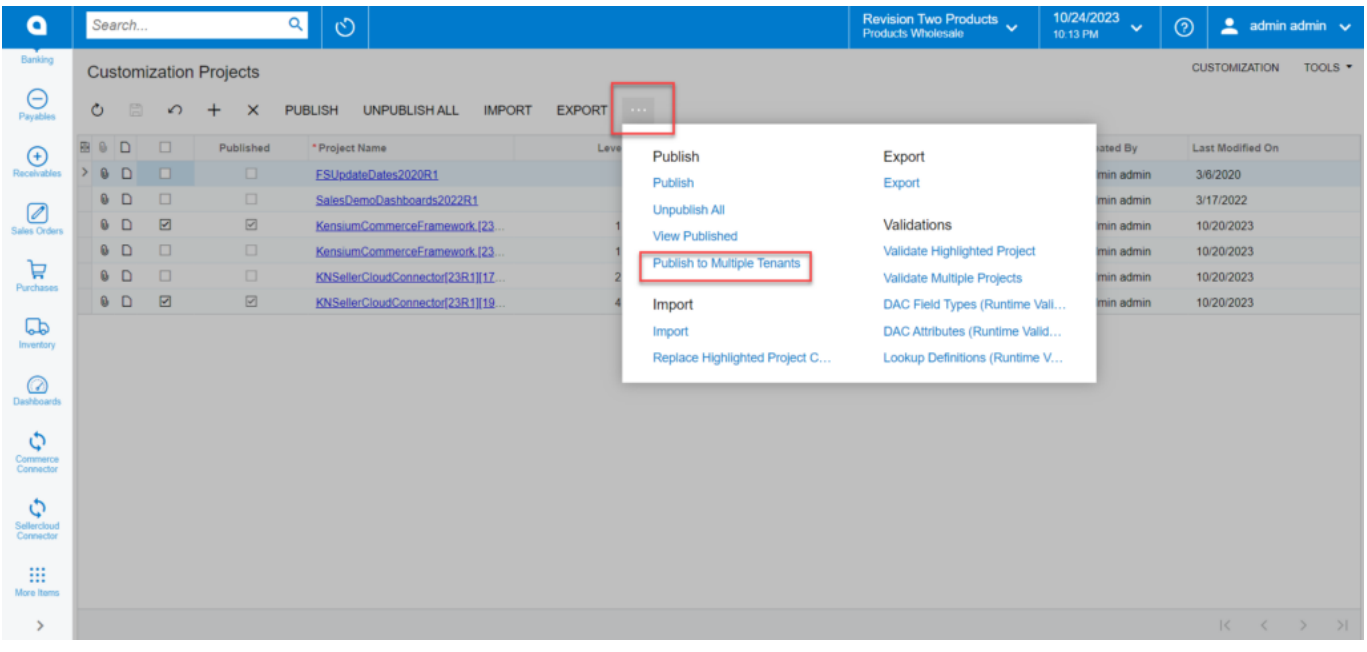

## *Publish to Multiple Tenants*

- On selecting the Publish to Multiple Tenants pop-up screen appears.
- To publish the package, you must check the boxes with the companies' names.
- Toggle the **[Execute All Database Scripts (Including Previously Executed)].**

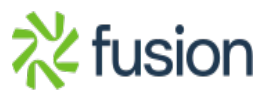

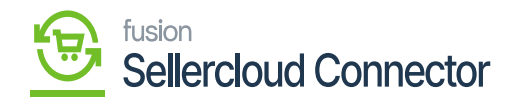

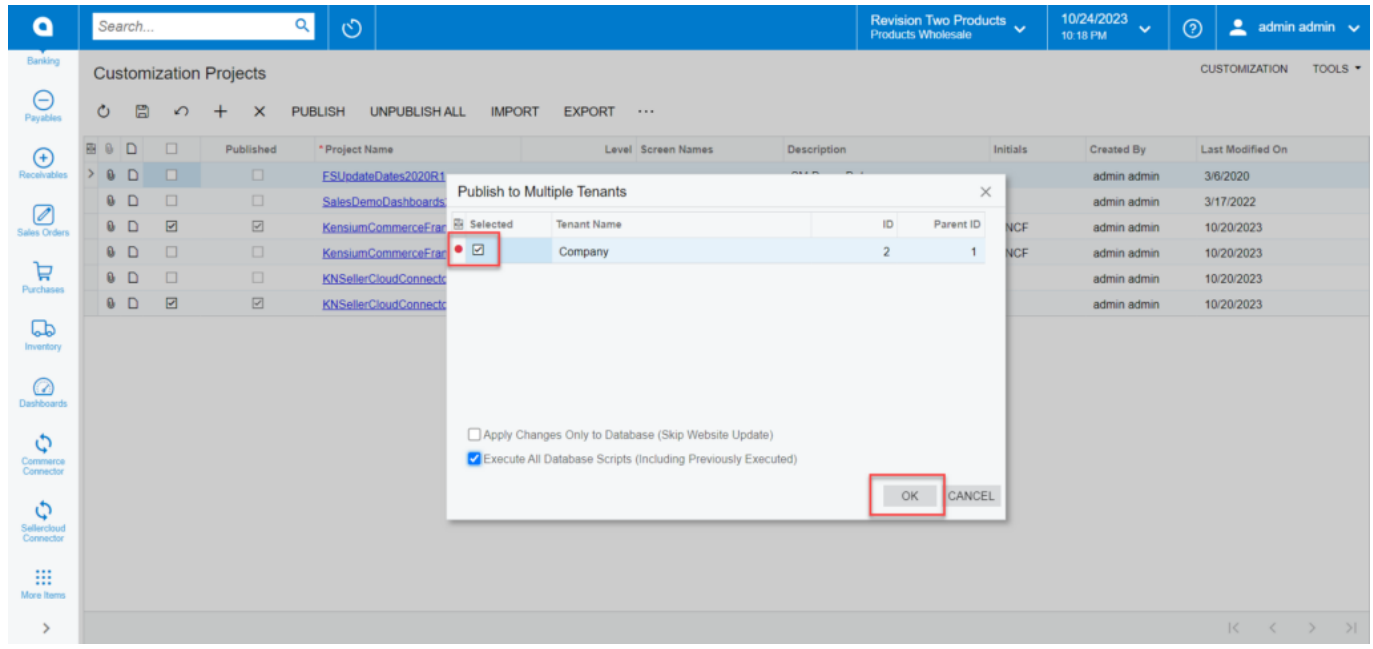

Publish the package to multiple tenants

Click on **[OK].**

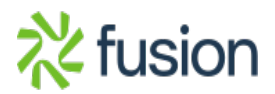